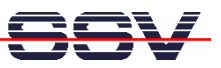

## **How to use a Router Application Kit (RAK) modem with AT commands**

The analogue, ISDN or GSM/GPRS/EDGE modems of your DNP/EVA12 evaluation board can be used with the modem-typical AT command set. There is a pre-build *minicom* terminal emulation program for the DIL/NetPC DNP/9200 available. This allows the usage of AT command from a Telnet session.

• **1. Step**: Download the three files from the archive *d9200-rak-mc.zip* to the DNP/9200 directory **/flash**. Supply the file *minicom* with executable rights:

**chmod +x minicom**

This first steps installs the pre-build *minicom* terminal emulation program within the directory **/flash**. Then reboot the DNP/9200. This reboot runs the script *autoinit.sh*.

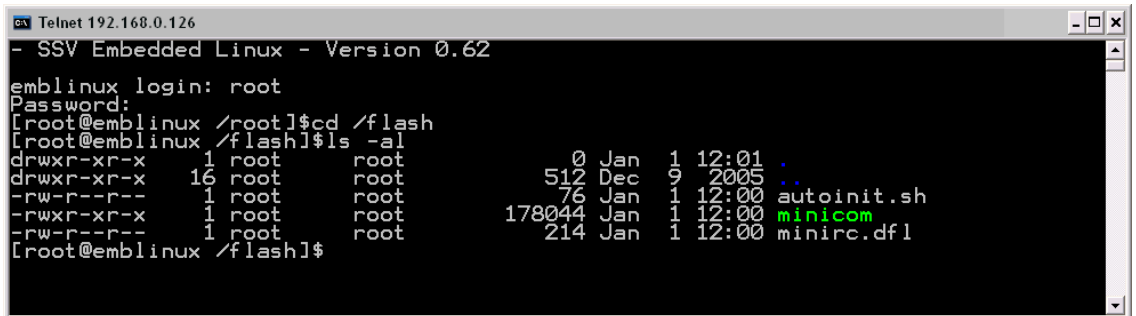

• **2. Step**: Run *minicom* within a Telnet session with the following command:

## **./minicom**

Within *minicom* please enter AT commands.

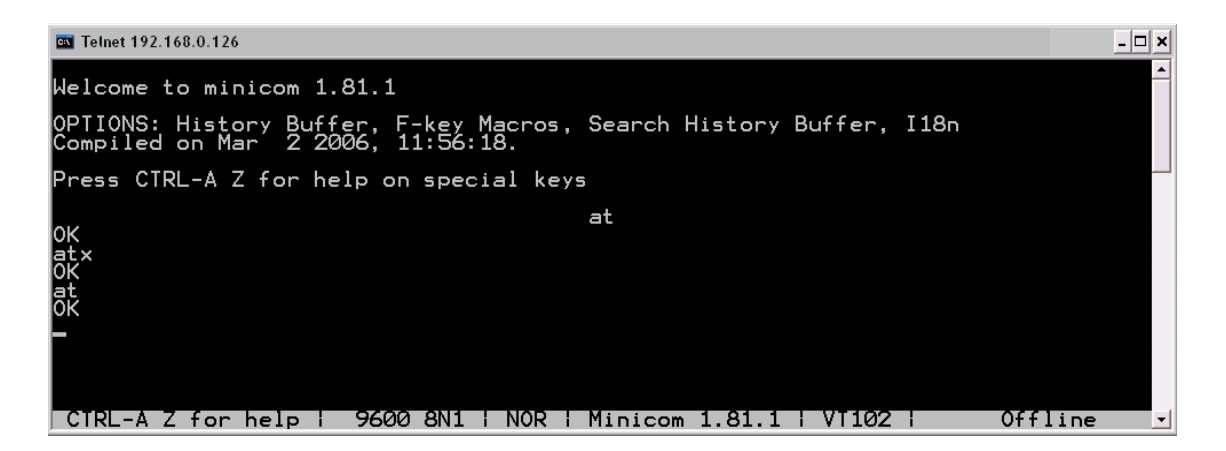

**Please note:** The archive *d9200-rak-mc.zip* with *minicom* is available over the download area of www.dilnetpc.com.

That is all.